#### **Interpolacija**

Pogosto potrebujemo vrednost neke fizikalne količine pri dani temperaturi. V tabeli, ki jo imamo na voljo je ta količina podana pri različnih temperaturah. Težava nastopi, če podatka o temperaturi, ki jo mi potrebujemo ni v tabeli.

Tedaj uporabimo t.i. *interpolacijo* po eni izmed metod, kot so linearna, polinomska ali kubični spline.

Linearna interpolacija je najenostavnejša med vsemi in deluje med dvema znanima točkama T<sub>1</sub>(x<sub>1</sub>,y<sub>1</sub>) in  $T_2(x_2,y_2)$ . 'Naš' x mora biti med  $x_1$ in  $x_2$ 

Enačba premice skozi ti dve točki se glasi:

$$
y = y_1 + \frac{y_2 - y_1}{x_2 - x_1} (x - x_1)
$$

Primer programa v Fortranu za linearno interpolacijo:

program linearna

implicit none

real :: x1,y1,x2,y2,x,y,k,n

print\*,'Podaj koordinate prve tocke T1(x1,y1)'

read\*,x1,y1

print\*,'Podaj koordinate druge tocke T2(x2,y2)'

read\*,x2,y2

print\*,'Podaj vrednost za x'

read\*,x

```
k=(y2-y1)/(x2-x1)
```
y=y1+k\*(x-x1)

n=y1-k\*x1

```
print*,'Vrednost y =',y
```
print\*,'Vrednost k =',k

print\*,'Vrednost n =',n

end program linearna

V Excelu je vgrajena funkcija FORECAST(x; znani\_y; znani\_x), ki nam vrne vrednost y, izračunano po zgornji enačbi.

<http://office.microsoft.com/en-us/excel-help/forecast-HP005209096.aspx?CTT=5&origin=HP005204211>

Če je točk več kot 2, FORECAST izračuna premico z linearno regresijo.

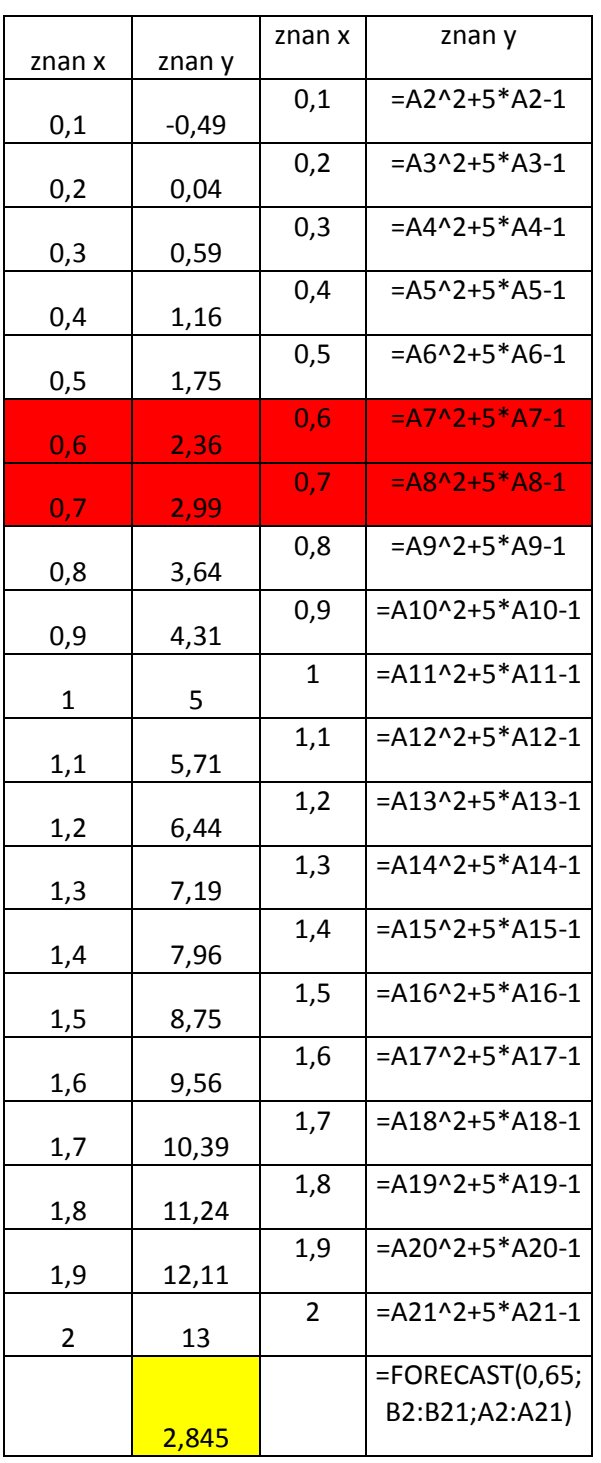

# **Interpolacijska Lagrangova krivulja**

Kadar hočemo narisati Lagrangevo krivuljo, moramo uporabiti Lagrangeve polinome. Pri risanju Lagrangeovih krivulj, gre krivulja čez n+1 točk, oziroma skozi n+1 točk položimo polinom stopnje n.

**Langrangeov polinom** je polinom, ki se uporablja pri [interpolaciji](http://wiki.fmf.uni-lj.si/wiki?title=Interpolacija&action=edit) točk s krivuljo.

**Lagrangeova krivulja**  $P_n(x)$ , ki interpolira točke  $(x_1, y_1)$ , ...,  $(x_n, y_n)$  je

$$
P_n(x) = \sum_{k=0}^n y_k L_k^n(x)
$$

kjer je

$$
L_k^n(x) = \frac{(x-x_0)\cdots(x-x_{k-1})(x-x_{k+1})\cdots(x-x_n)}{(x_k-x_0)\cdots(x_k-x_{k-1})(x_k-x_{k+1})\cdots(x_k-x_n)}.
$$

Očitno je  $P_k(x_i) = 1$ za i = k in  $P_k(x_i) = 0$ za  $i \neq j$  in  $P_n(x_i) = y_i$ . Polinom  $P_k(x_i)$  je stopnje *n* in se imenuje *k*-ti Lagrangeov polinom. Točki *P<sup>n</sup>* pa rečemo vozel.

Lagrangeovo interpolacijsko krivuljo je najprej najlažje razložiti na primeru interpolacije skozi dve točki (*x*0,*y*0) in (*x*1,*y*1). Skozi točki lahko položimo premico oziroma polinom prve stopnje.

$$
P_1(x) = \frac{x - x_1}{x_0 - x_1} + \frac{x - x_0}{x_1 - x_0}
$$

To formulo imenujemo linearna interpolacija.

Torej izračunati moramo  $P(x_0)$  in  $P(x_1)$ , da dobimo  $y_0$  in  $y_1$ . Potem lahko čez ti dve točki  $(x_0, y_0)$  in (*x*1,*y*1) narišemo premico.

Skozi n+1 točk pa lahko položimo polinom n-te stopnje:

$$
P_n(x) = y_0 \frac{(x-x_1)...(x-x_n)}{(x_0-x_1)...(x_0-x_n)} +
$$
  
+
$$
y_1 \frac{(x-x_0)(x-x_2)...(x-x_n)}{(x_1-x_0)(x_1-x_2)...(x_1-x_n)} + ...
$$
  
...+
$$
y_k \frac{(x-x_0)...(x-x_{k-1})(x-x_{k+1})...(x-x_n)}{(x_k-x_0)...(x_k-x_{k-1})(x_k-x_{k+1})...(x_k-x_n)} + ...
$$
  
...+
$$
y_n \frac{(x-x_0)...(x-x_{n-1})}{(x_n-x_0)...(x_n-x_{n-1})}
$$

ali če ga zapišemo krajše

$$
P_n(x) = \sum_{k=0}^n y_k L_k^n(x)
$$

kjer je

$$
L_k^n(x) = \frac{(x-x_0)\cdots(x-x_{k-1})(x-x_{k+1})\cdots(x-x_n)}{(x_k-x_0)\cdots(x_k-x_{k-1})(x_k-x_{k+1})\cdots(x_k-x_n)}.
$$

Velja  $L_k^n(x_i) = 1_{\text{za }i = k \text{ in }} L_k^n(x_i) = 0$ 

Primer krivulje stopnje  $n = 7$ 

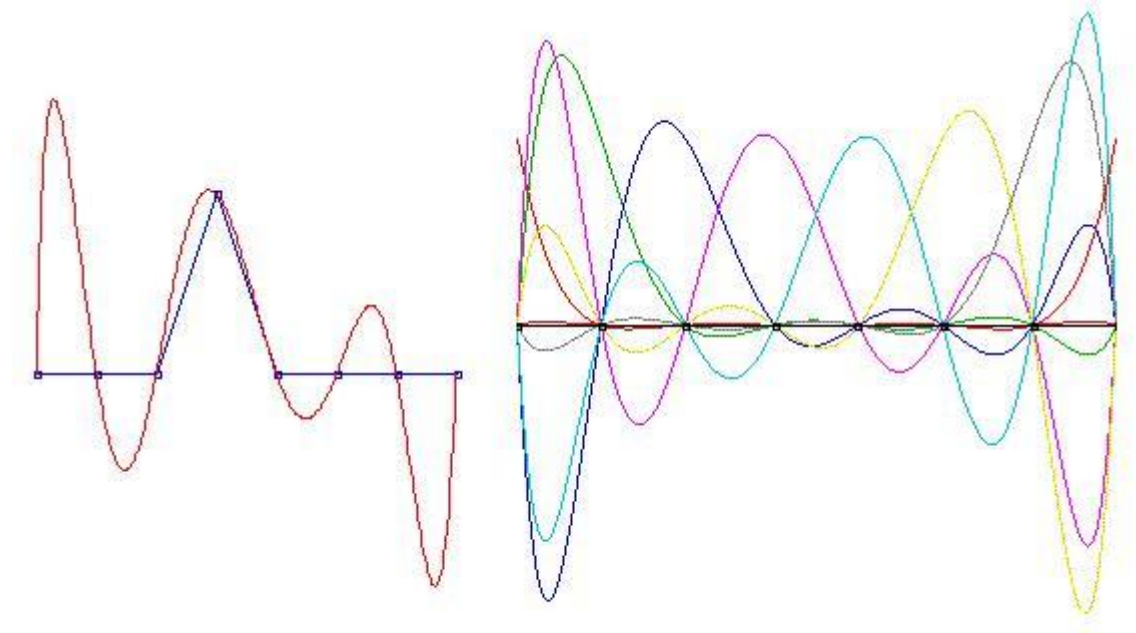

## **Kvadratna lagrangeova krivulja**

Kvadratno Lagrangeovo krivuljo predstavlja Lagrangeov polinom stopnje n = 2, ki gre čez 3 točke.  $(x_k, y_k)$  k = 0, 1, 2

$$
P_2(x) = y_0 \frac{(x-x_1)(x-x_2)}{(x_0-x_1)(x_0-x_2)} + y_1 \frac{(x-x_0)(x-x_2)}{(x_1-x_0)(x_1-x_2)} + y_2 \frac{(x-x_0)(x-x_1)}{(x_2-x_0)(x_2-x_1)}
$$

Izračunati moramo  $P(x_0)$ ,  $P(x_1)$  in  $P(x_2)$  in dobimo  $y_0$ ,  $y_1$  in  $y_2$ , potem točke med seboj povežemo in dobimo kvadratno Lagrangeovo krivuljo.

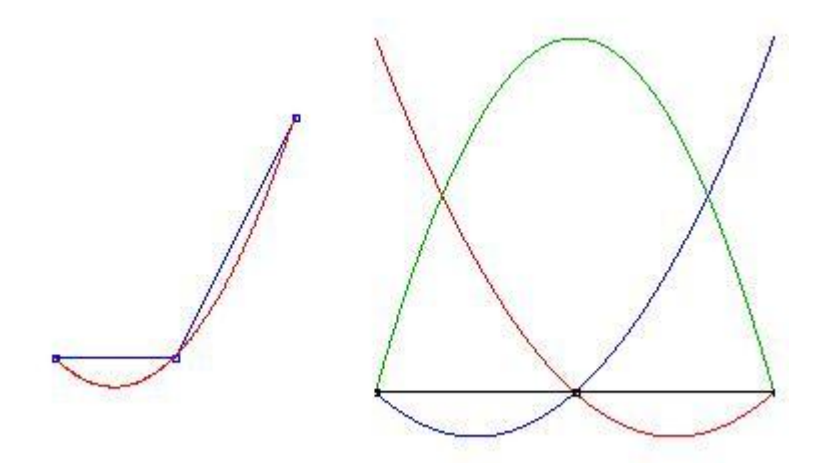

Slika predstavlja kvadratno krivuljo

# **Kubična Langrangeova krivulja**

Kubična Lagrangeova krivulja predstavlja Lagrangeov polinom stopnje n = 3, ki gre čez 4 točke.  $(x_k, y_k)$  k = 0, 1, 2, 3

$$
P_3(x) = y_0 \frac{(x - x_1)(x - x_2)(x - x_3)}{(x_0 - x_1)(x_0 - x_2)(x_0 - x_3)} + y_1 \frac{(x - x_0)(x - x_2)(x - x_3)}{(x_1 - x_0)(x_1 - x_2)(x_1 - x_3)} + y_2 \frac{(x - x_0)(x - x_1)(x - x_3)}{(x_2 - x_0)(x_2 - x_1)(x_2 - x_3)} + y_3 \frac{(x - x_0)(x - x_1)(x - x_2)}{(x_3 - x_0)(x_3 - x_1)(x_3 - x_2)}
$$

Izračunati moramo torej  $P_3(x_0)$ ,  $P_3(x_1)$ ,  $P_3(x_2)$  in  $P_3(x_3)$ , da dobimo y<sub>0</sub>, y<sub>1</sub>, y<sub>2</sub> in y<sub>3</sub>.

Potem točke(x<sub>0</sub>, y<sub>0</sub>), (x<sub>1</sub>, y<sub>1</sub>), (x<sub>2</sub>, y<sub>2</sub>), (x<sub>3</sub>, y<sub>3</sub>) med seboj povežemo in tako dobimo kubično Lagrangeovo krivuljo.

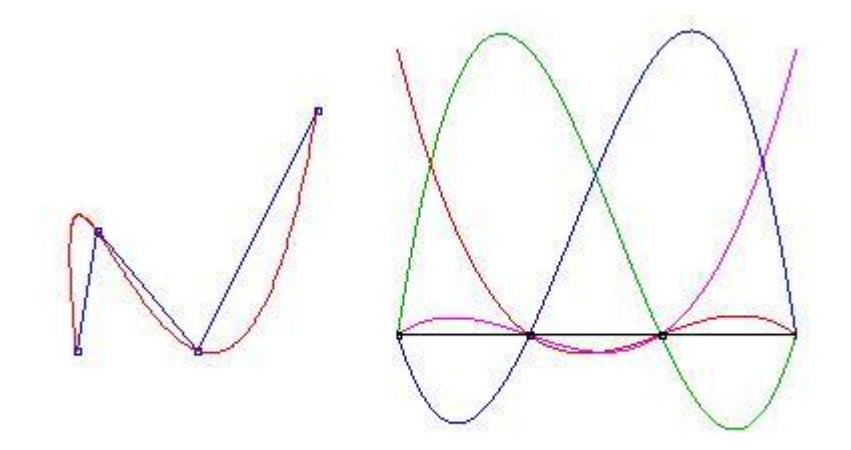

Slika predstavlja kubično krivuljo.

Vir: [http://wiki.fmf.uni-lj.si/wiki/Lagrangeova\\_krivulja](http://wiki.fmf.uni-lj.si/wiki/Lagrangeova_krivulja)

### **Kubični zlepek – navodilo za Excel**

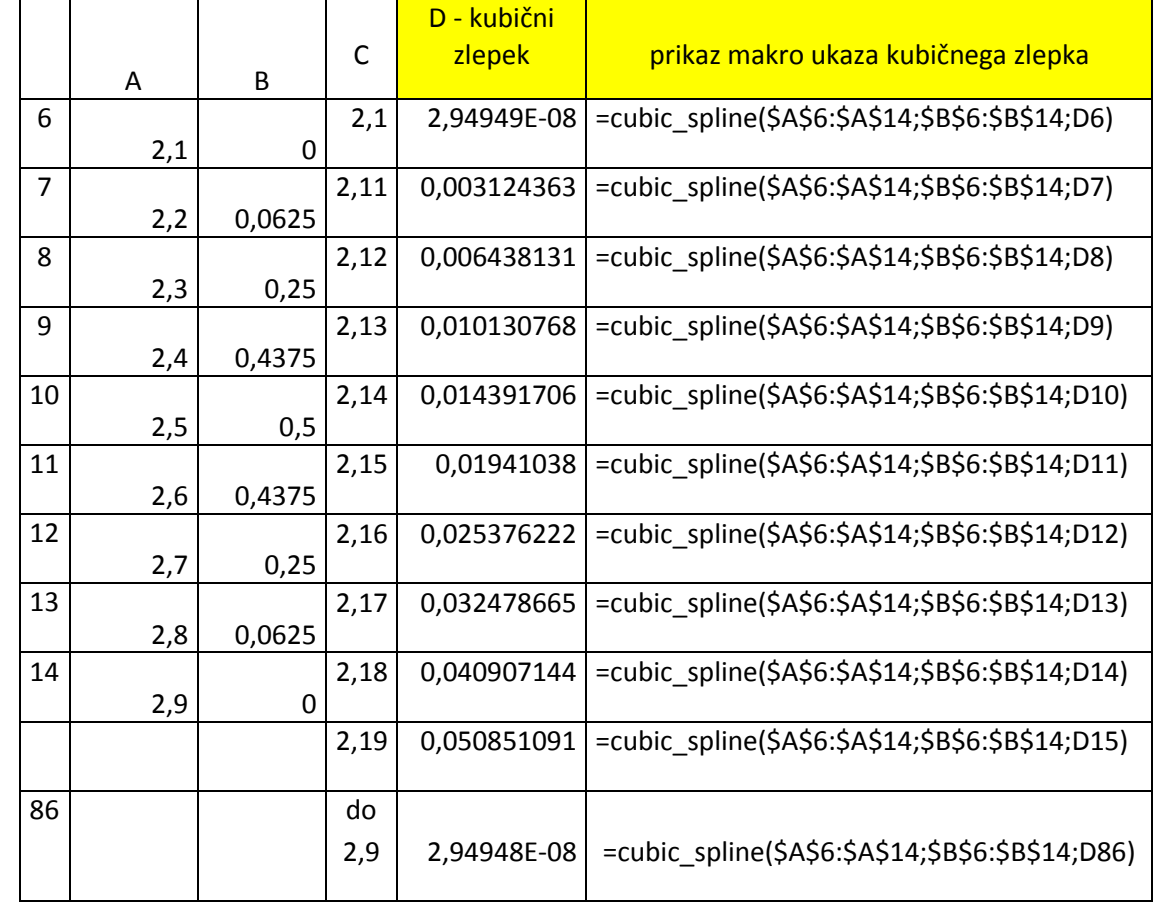

V preglednici so v poljih pari točk (x,y) kakor kaže slika:

Zlepek je ime za odsekoma preprost kubični polinom, ki ga je mogoče na večjem intervalu zlepiti skupaj v funkcijo, ki je zvezna na celotnem intervalu in gladka, kar pomeni, da je odvedljiva v vsaki točki intervala.

Preglednica vsebuje makro, ki omogoča interpolacijo med točkami z uporabo t.i. kubičnega zlepka. Podatki oziroma točke so tako daleč vsaka sebi, da je graf (A,B) precej ''oglat''.

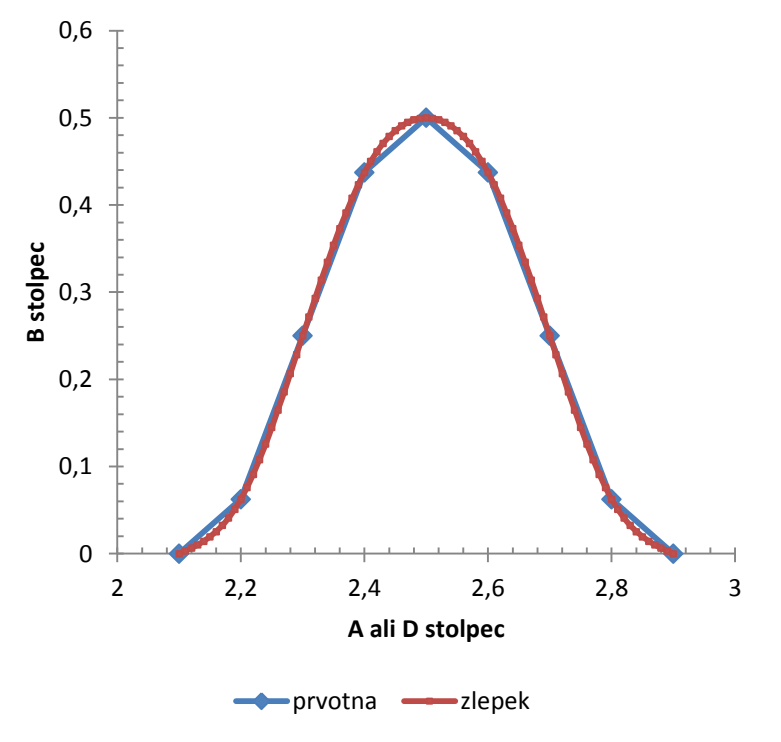

Želimo izboljšati prvotno krivuljo z uporabo kubičnega zlepa. V ta namen si sestavimo področje x-koordinat želene gostote (stolpec C), kjer želimo izračunati funkcijske vrednosti (stolpec D).

Npr. v celico D6 vpišemo ''2,1'', v D7 ''2,12'' in tako naprej z vnaprej izbranim korakom 0,02 do vključno celice D46. V E6 pa vpišemo ''=cubic\_spline(\$A\$6:\$A\$14;\$B\$6:\$B\$14;D6)'' in postopek razširimo do E46. V kolikor želimo drugačen korak, moramo temu ustrezno vpisati oznake celic pri izračunu vrednosti zlepka v posamezni točki. Obe funkciji, prvotno in interpolirano, narišemo na isti graf.